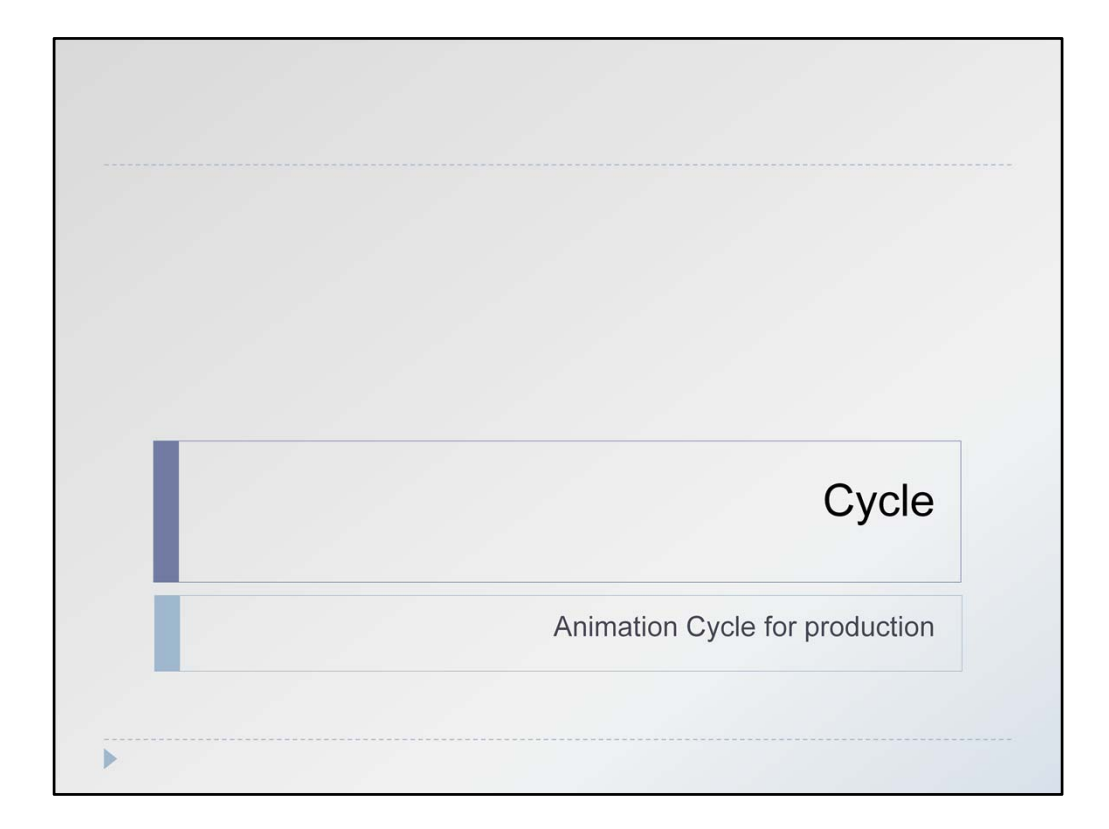

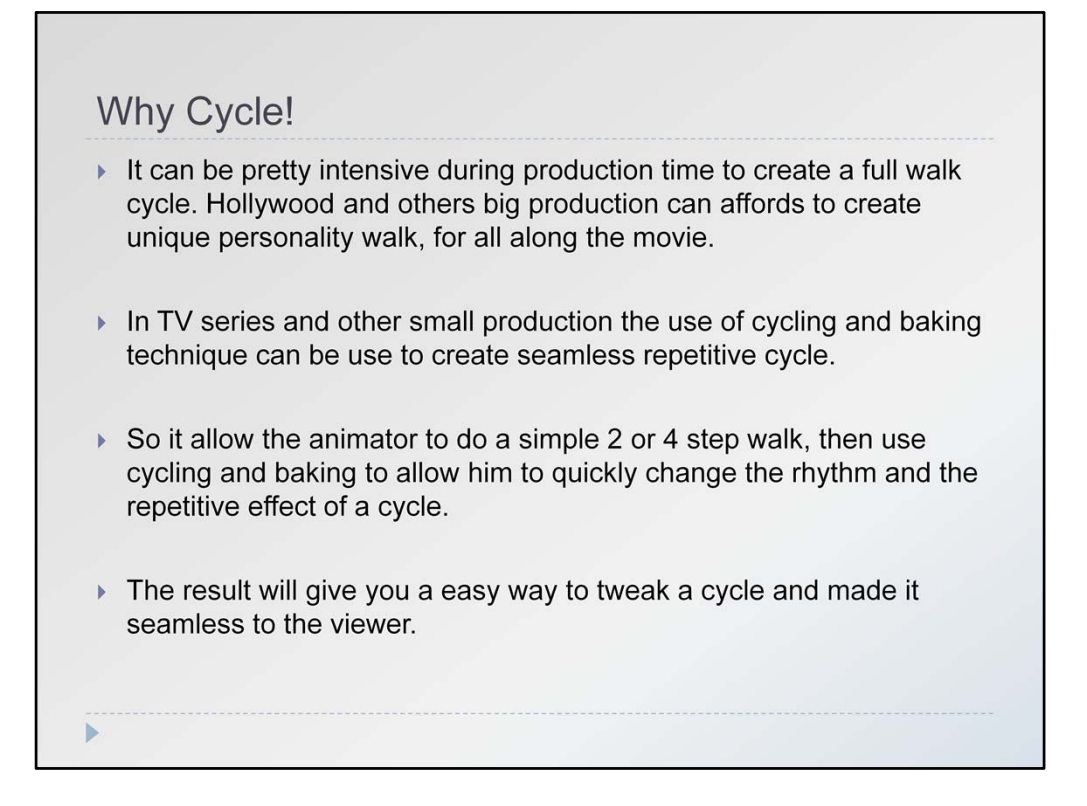

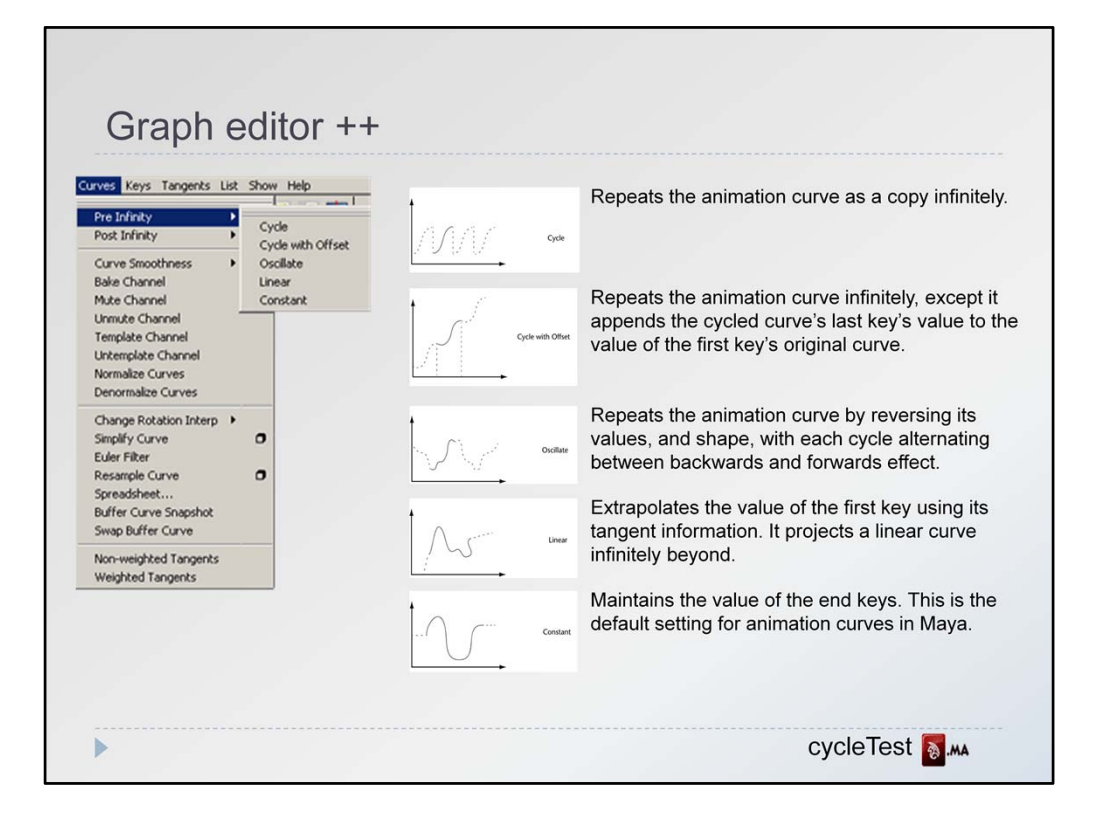

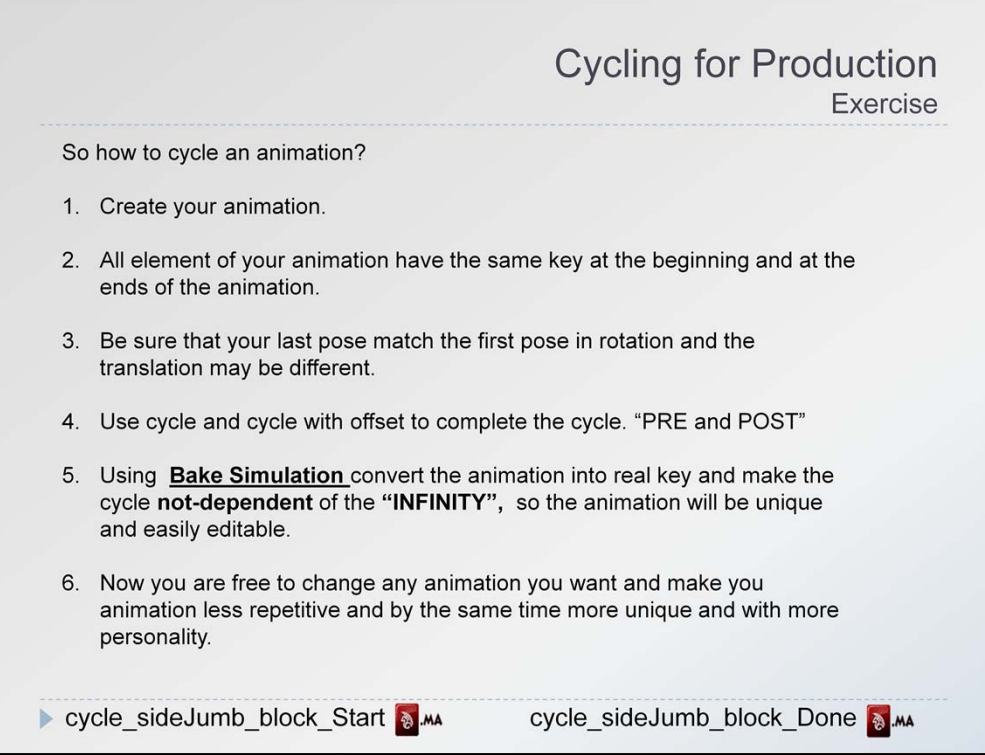

# Goal to achieve:

- Matching the first pose with the last pose
- Be sure of correct frame start and end
- Cycle all controller in "RX, RY, RZ, and TY, TZ"
- For the three main icon who move the character in TRANSLATION X
- Apply a Cycle with offset for the TX
- Look at the cycle and fix needed adjustment
- Bake simulation to convert the INFINITY to normal key
- Change your animation to make it less boring cycling or delete the end of it and create new action.

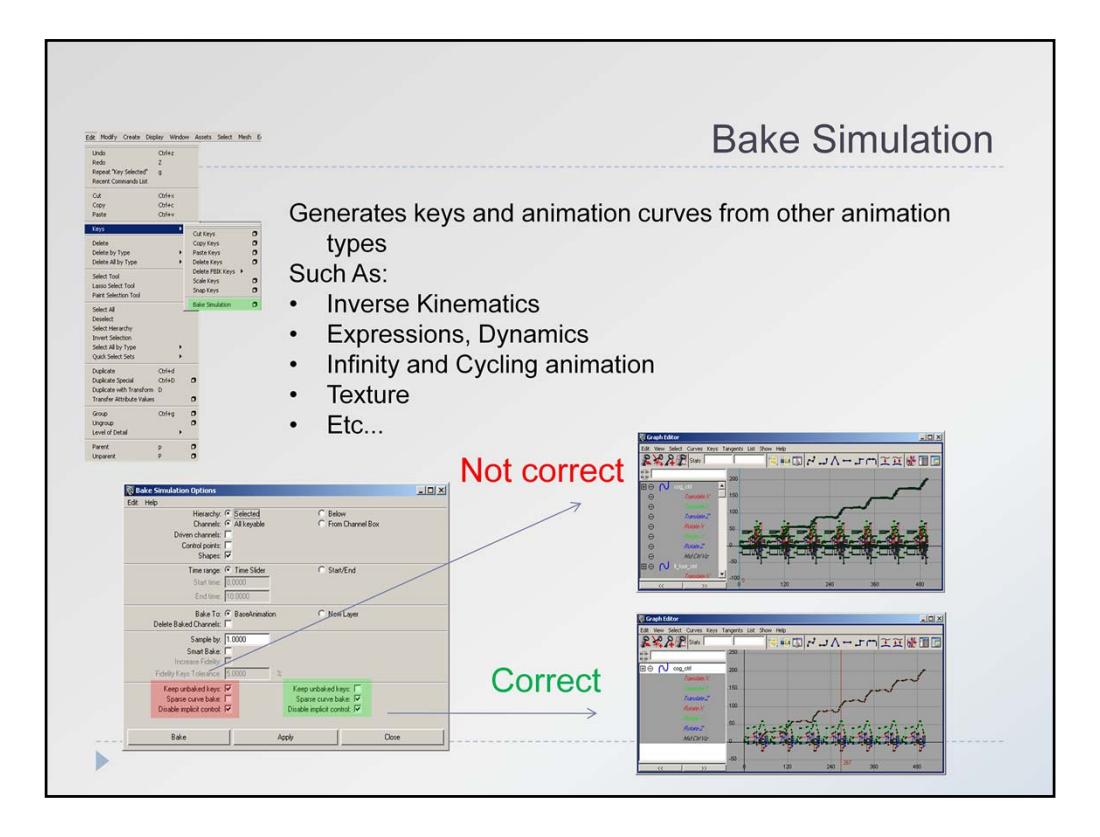

You can find this bake Simulation into two location • **Maya / Edit Menu / Bake Simulation** • The Graph Editor / Curves / Bake Channel

# **Here some of the most important setting for you to know**

# **Hierarchy**

Specifies how a keyset will be baked from a hierarchy of grouped or parented objects. **Channels**

Specifies the channels (keyable attributes) whose animation curves will be included in the keyset.

### **Time Range**

Specifies the time range of the keyset's animation curves.

## **Sample By**

Specifies the frequency with which Maya will evaluate the animation and generate keys.

## **Keep Unbaked Keys**

This option preserves the keys that are outside the baked time range and only applies to directly connected animation curves. When on, bake simulation does not remove keys that are outside the bake range. When off, only the keys created within the specified time range during the bake will be present on the animation curve after the operation.

### **Sparse Curve Bake**

This option operates only on directly connected animation curves. It produces bake results that create only enough keys to represent the shape of the animation curve.

### **Disable Implicit Control**

This option disables the effect of controls such as IK handles once the bake simulation has been performed.